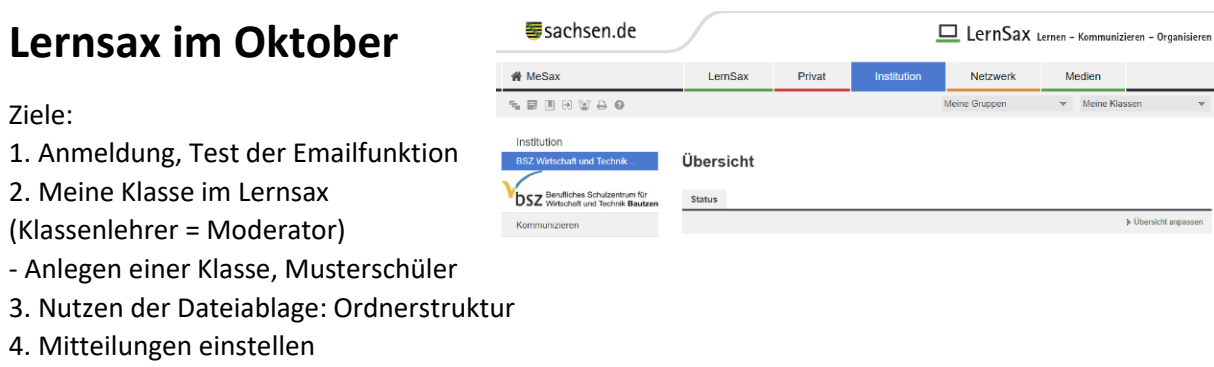

5.und tschüss

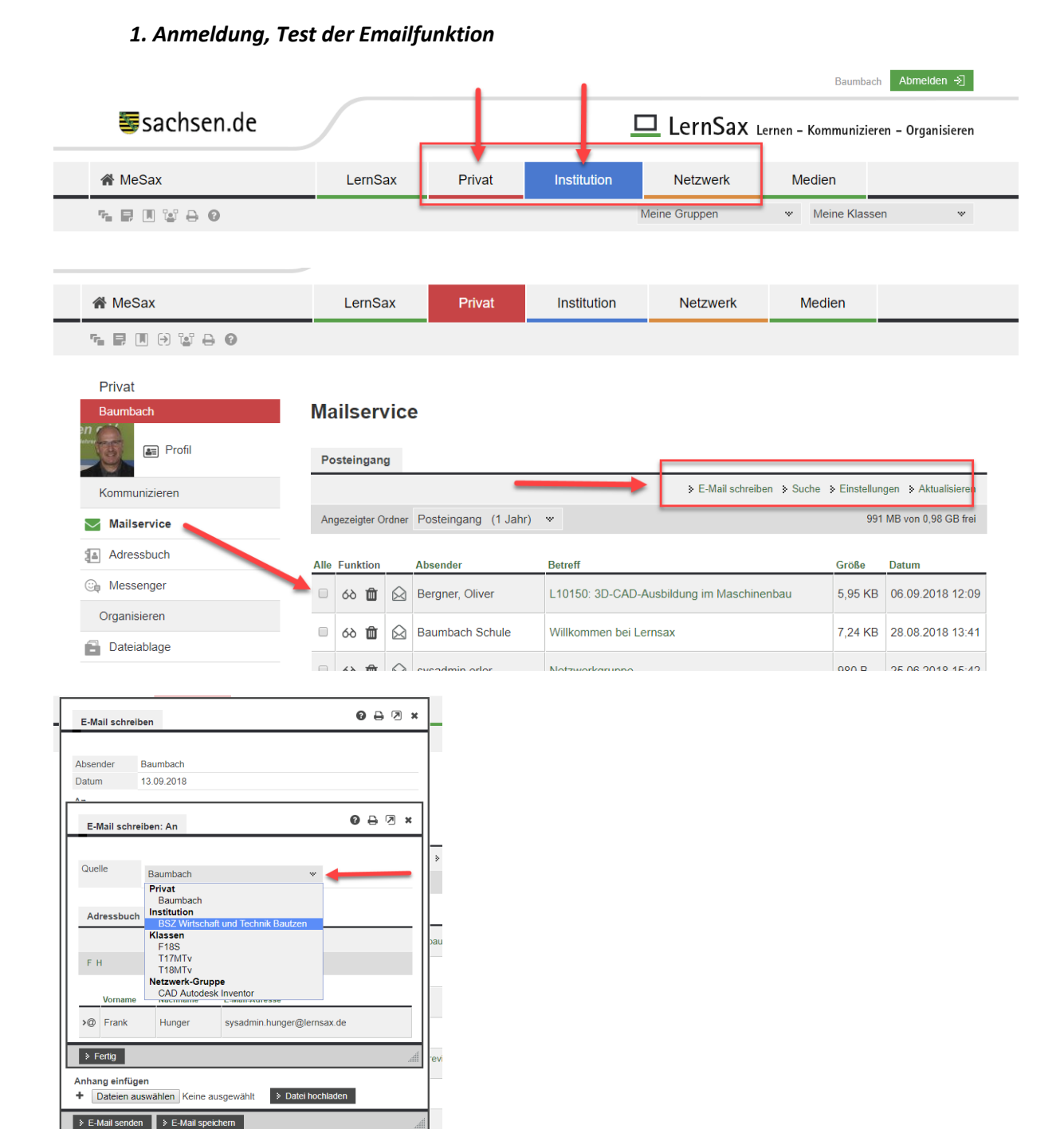

#### *2. Meine Klasse im Lernsax*

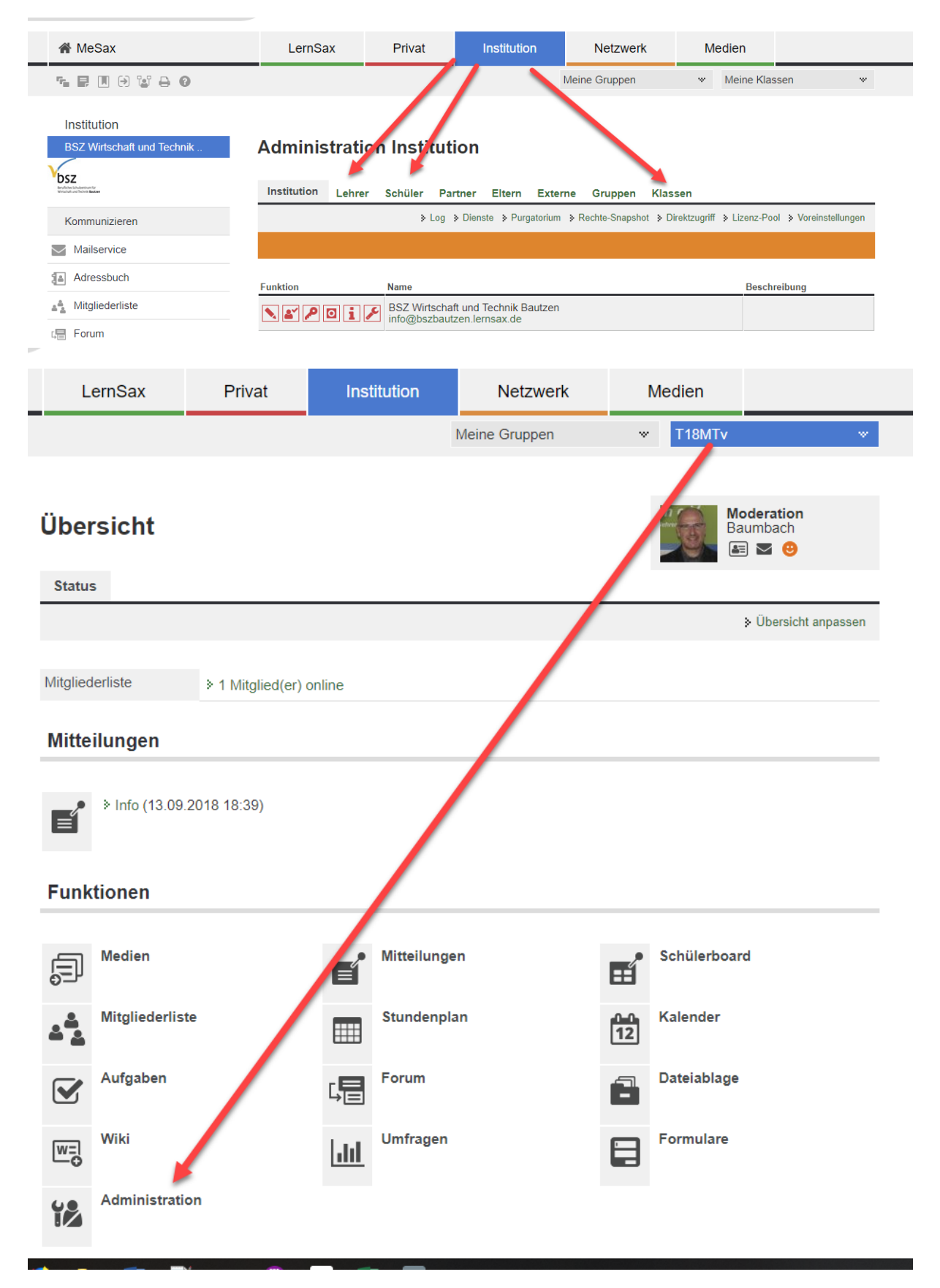

weitere Lehrer als Mitglieder mit entsprechender Rechtevergabe einsetzen

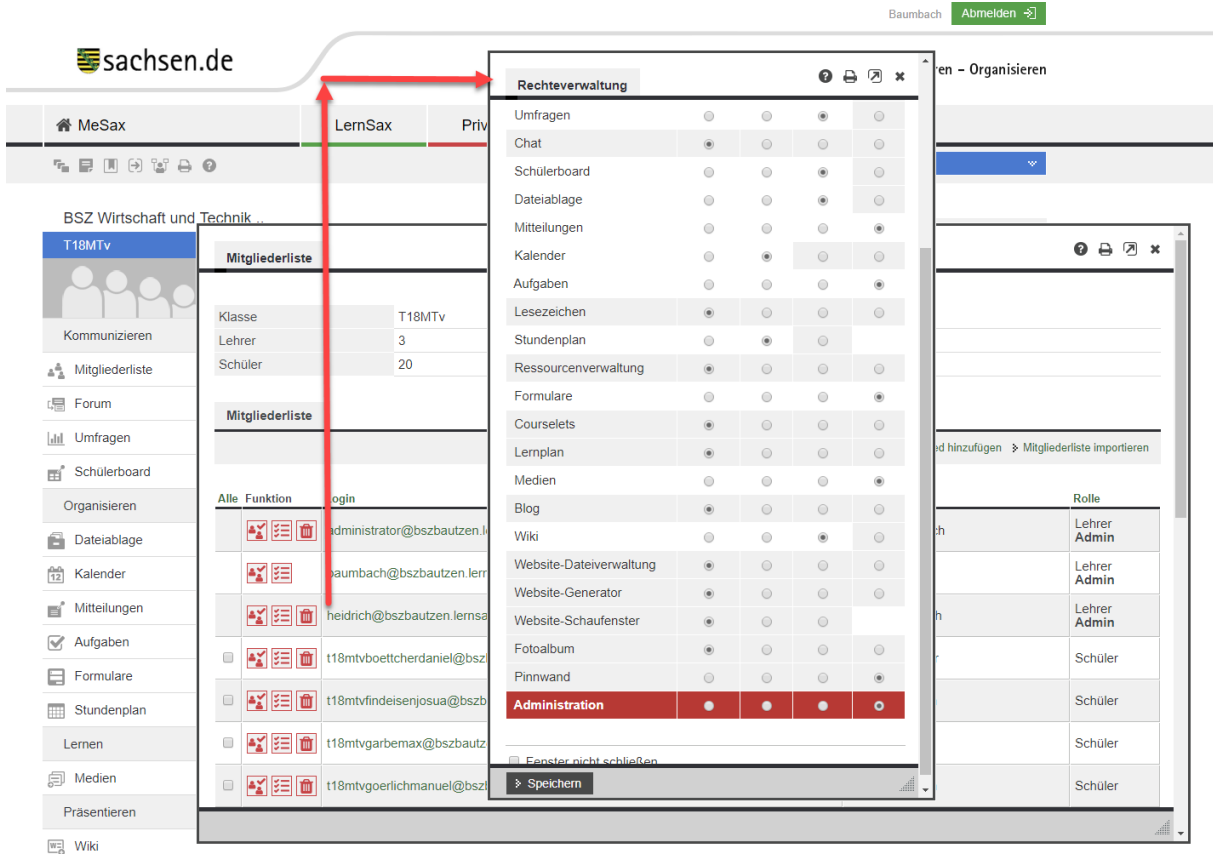

# neue Klasse anlegen

#### **Administration Klassen** П

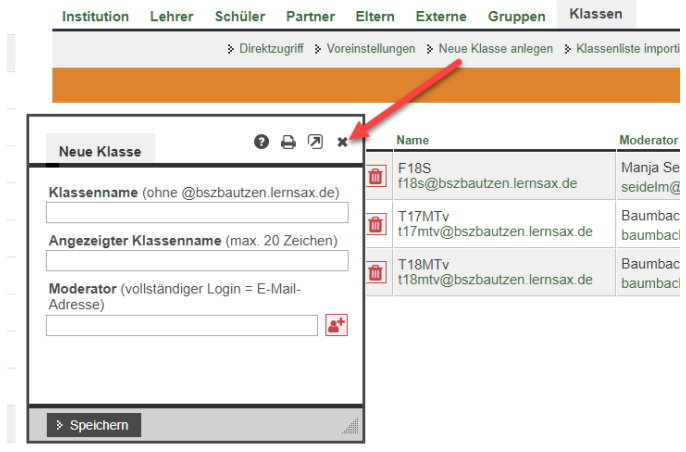

#### Schüler erfassen in der Vorlage

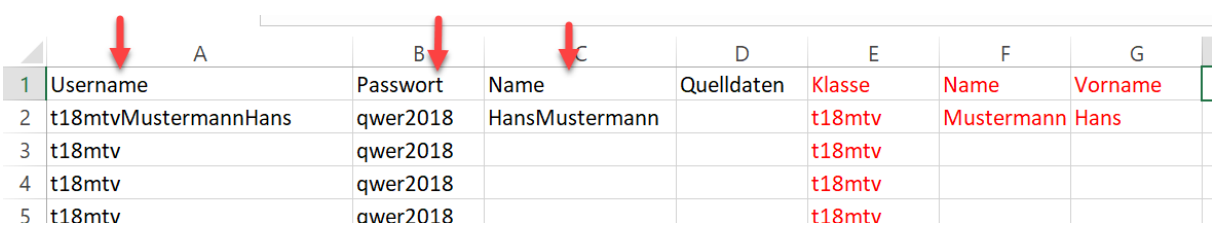

#### **Administration Schüler**

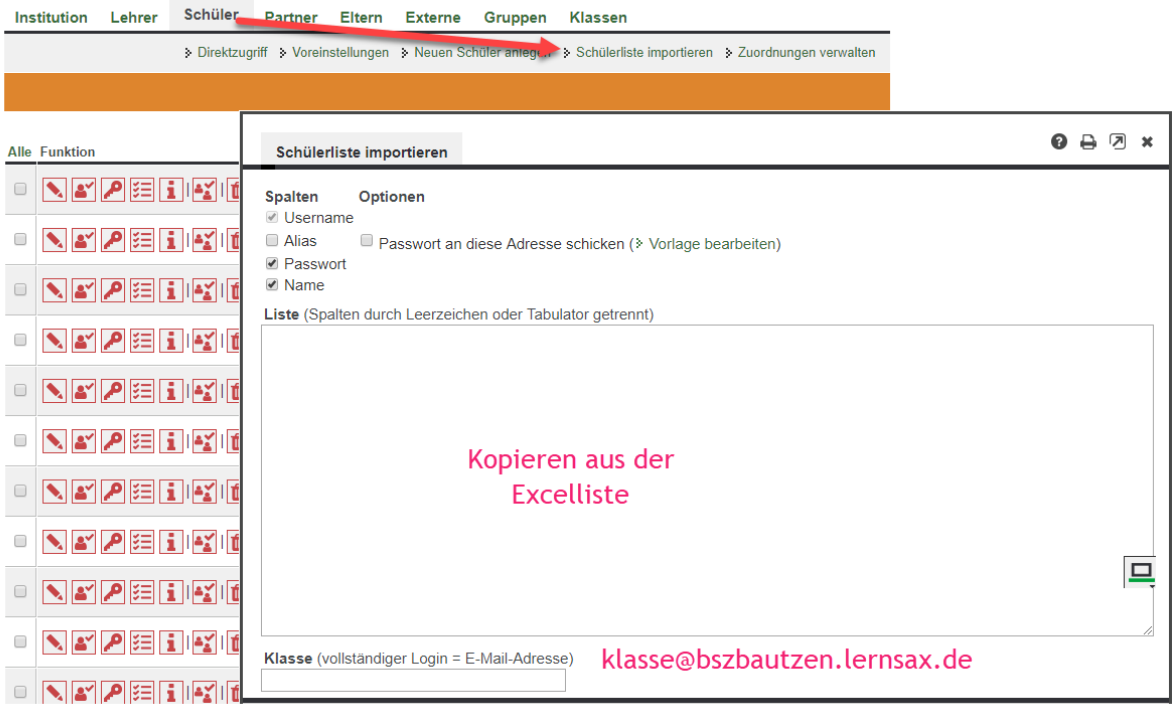

# Musterschüler für eine Testklasse erzeugen

1. Klasse erzeugen: test[DB]@bszbautzen.lernsax.de

# **Administration Klassen**

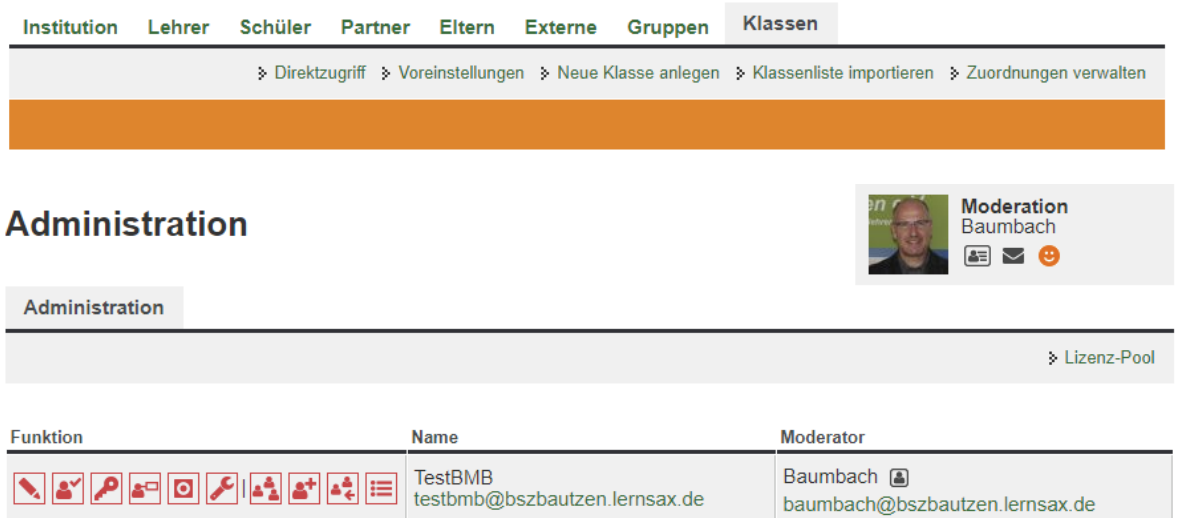

2. Testschüler:

# **Administration Schüler**

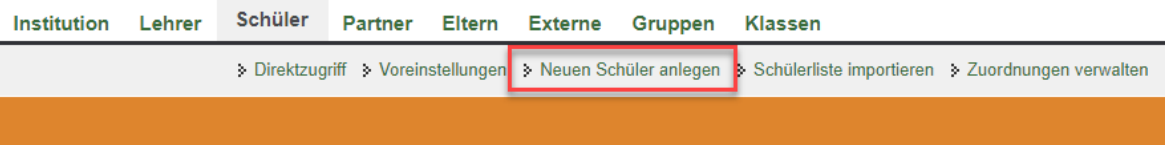

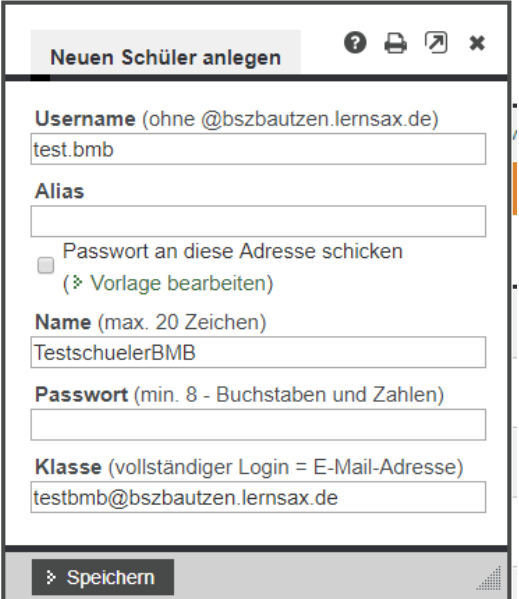

# Ergebnis:

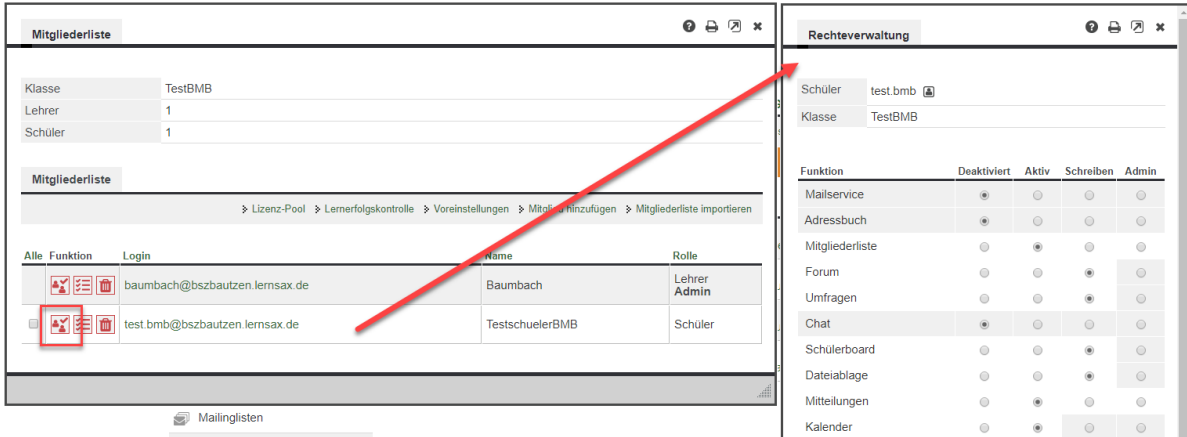

nach Anmeldung: Abfrage Vor- Zuname + Passwort neu

 $\left(\underline{\Box}$  baumbach@bszbautzen. $\mathbb{R}\times\right)$ test.bmb@bszbautzen.ler X

→ Lehrerrolle + Schülerrolle ausprobieren https://www.lernsax.de/wws/9.php#/wws/100001.php?redirect\_aft

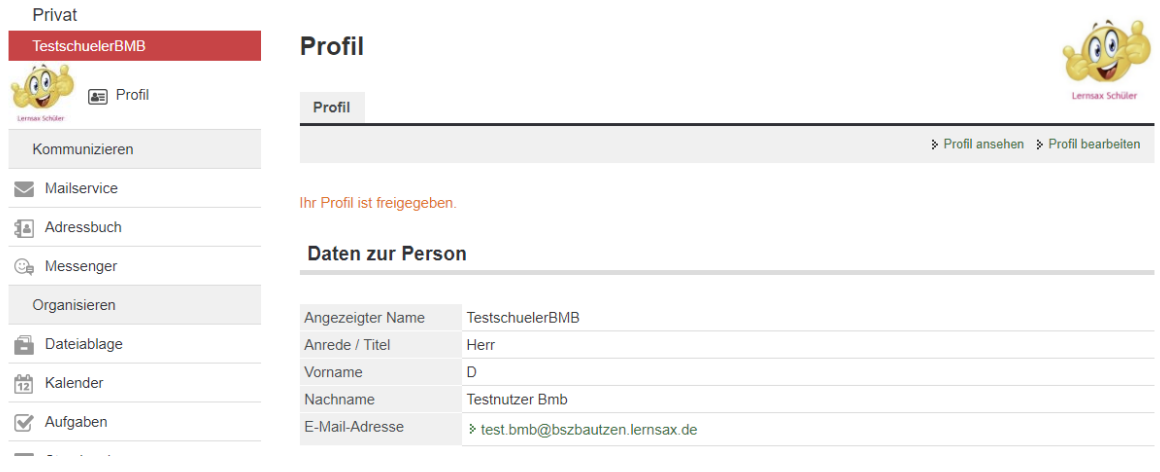

# *3. Nutzen der Dateiablage*

jede Klasse hat ihre eigene Dateiablage, eine entsprechende Struktur des Unterrichtscanons ist zu empfehlen, max. 4 GB,

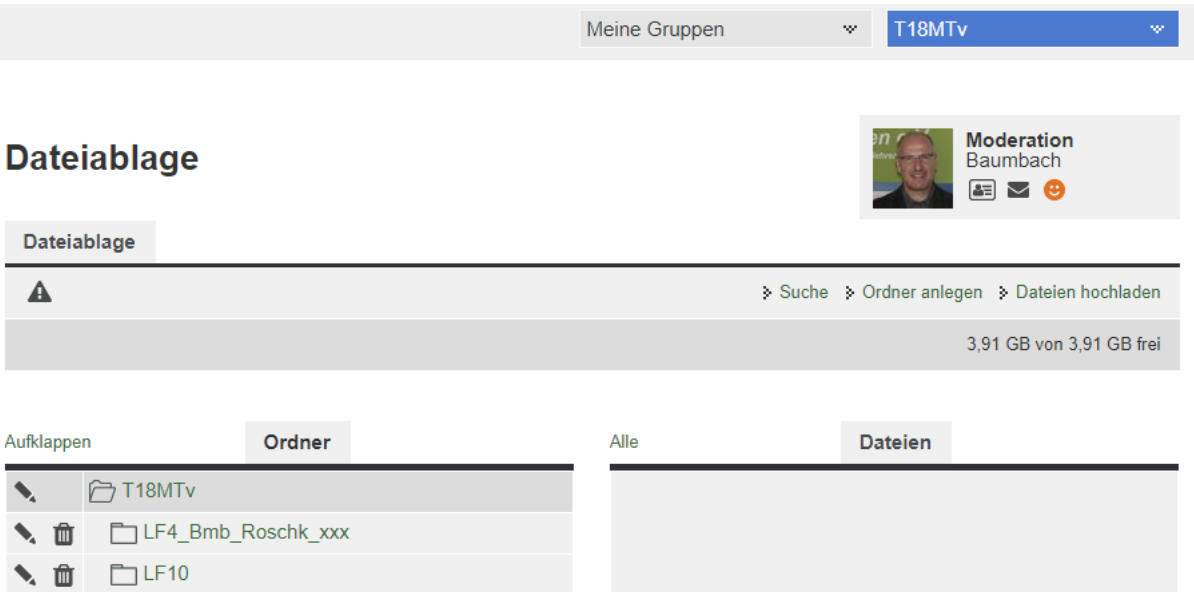

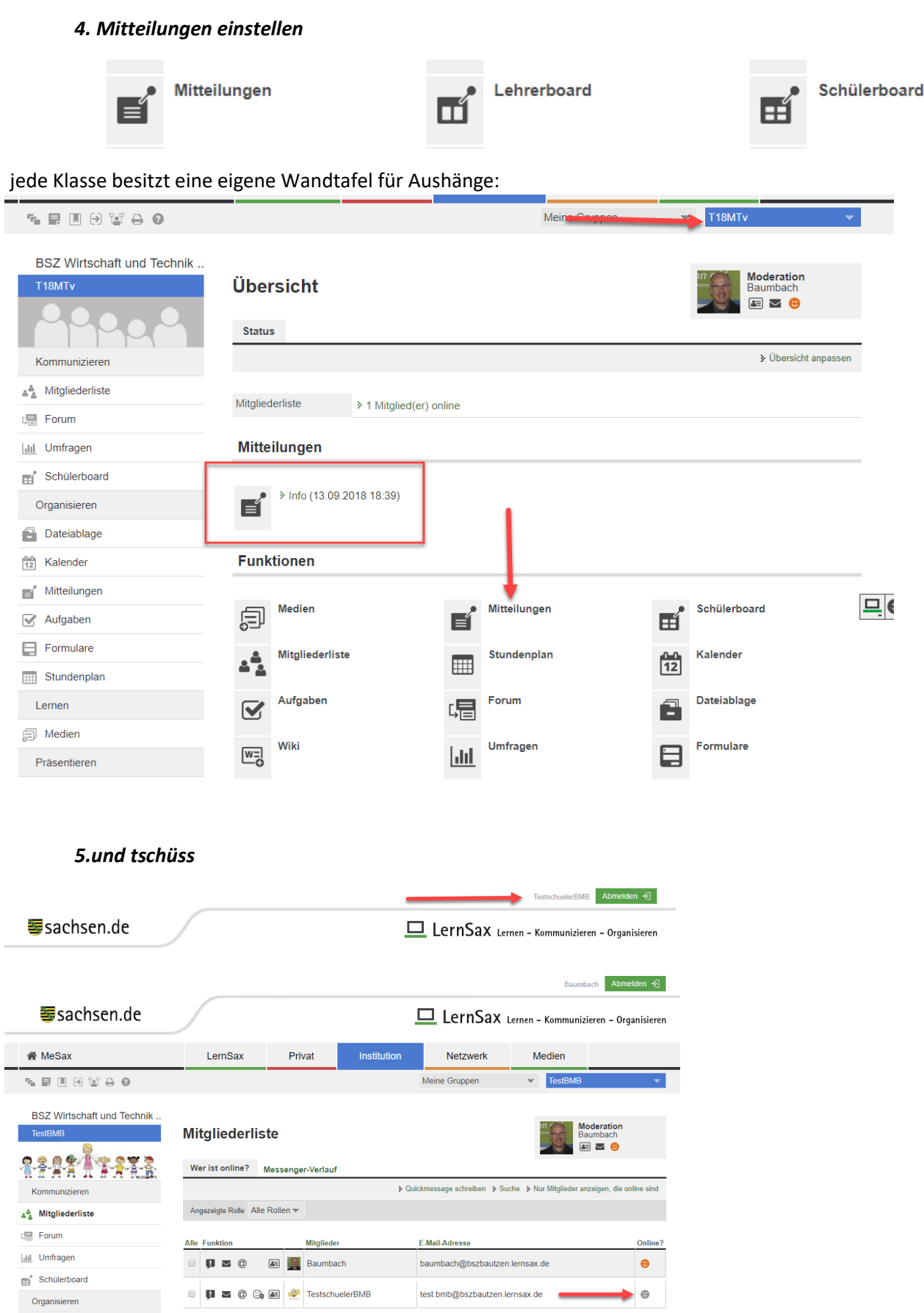